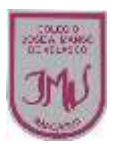

**"El mundo del software" 1°**

## **OBJETIVO:**

Monitorear cómo van con el aprendizaje remoto

## **1.- De acuerdo a las guías anteriores marca los iconos de acuerdo a las instrucciones.**

- Encierra en un círculo rojo el botón para avanzar
- Marca con una X de color azul el botón para retroceder
- Pinta de amarillo el botón para activar sonido

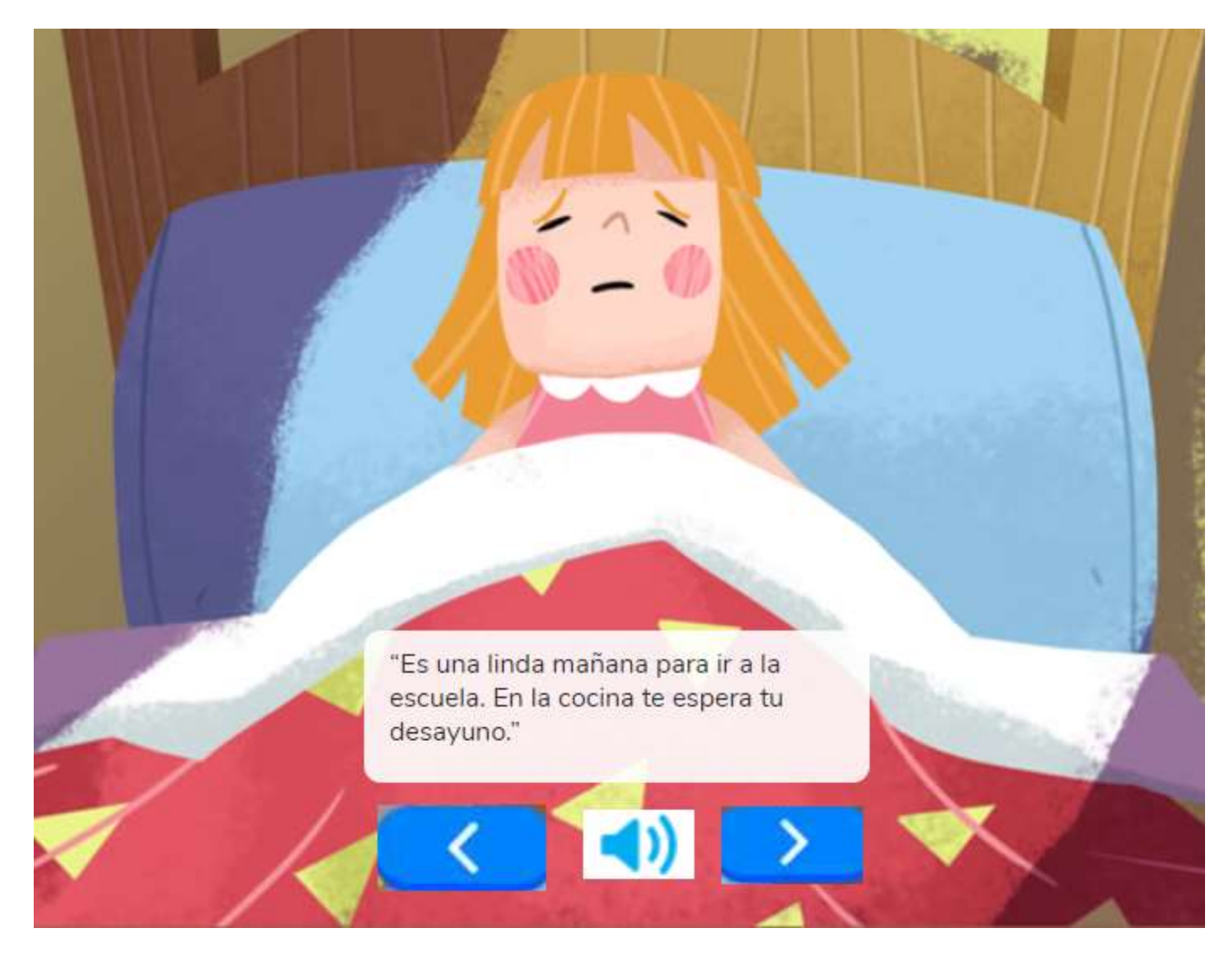

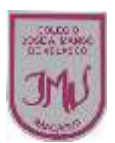

**2.- Recuerdas que dentro de esta unidad trabajamos en una clase los juegos interactivos** 

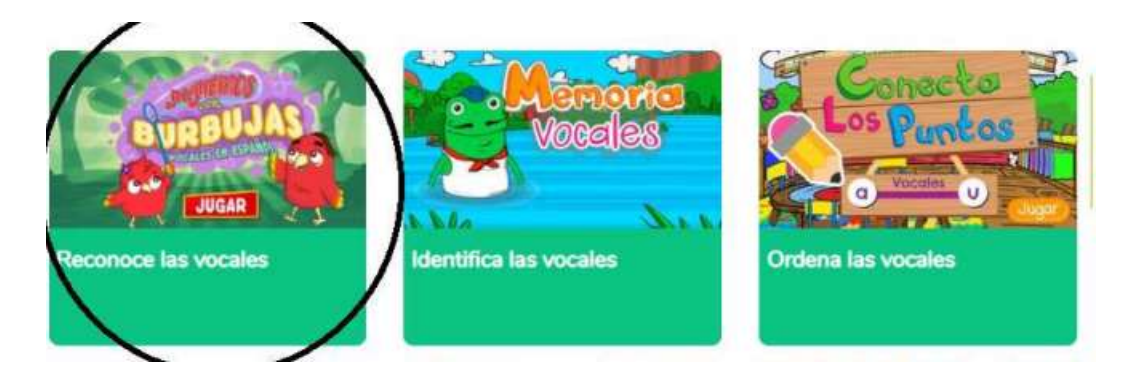

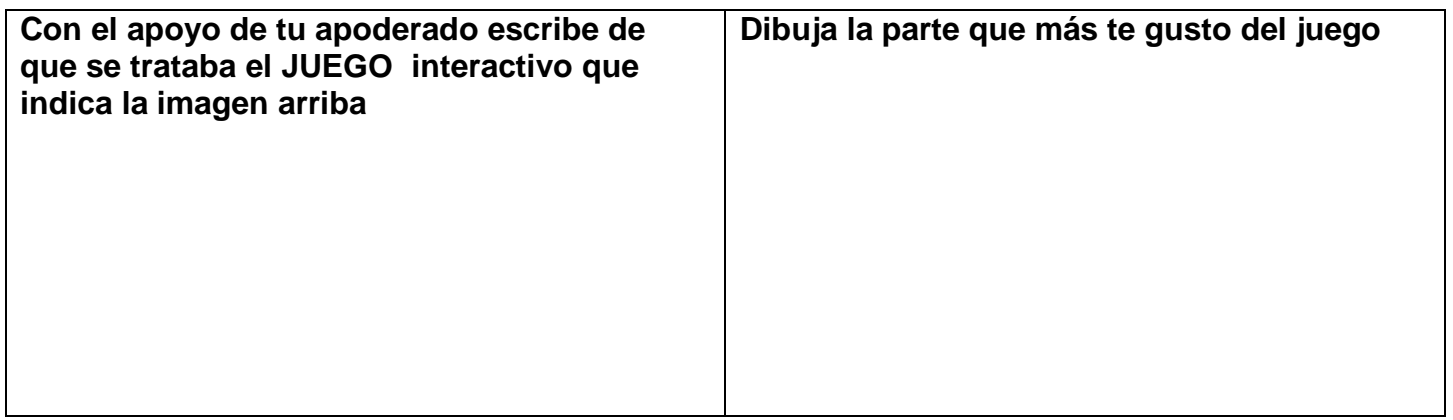

## **3.- Dibuja el plano de tu habitación**

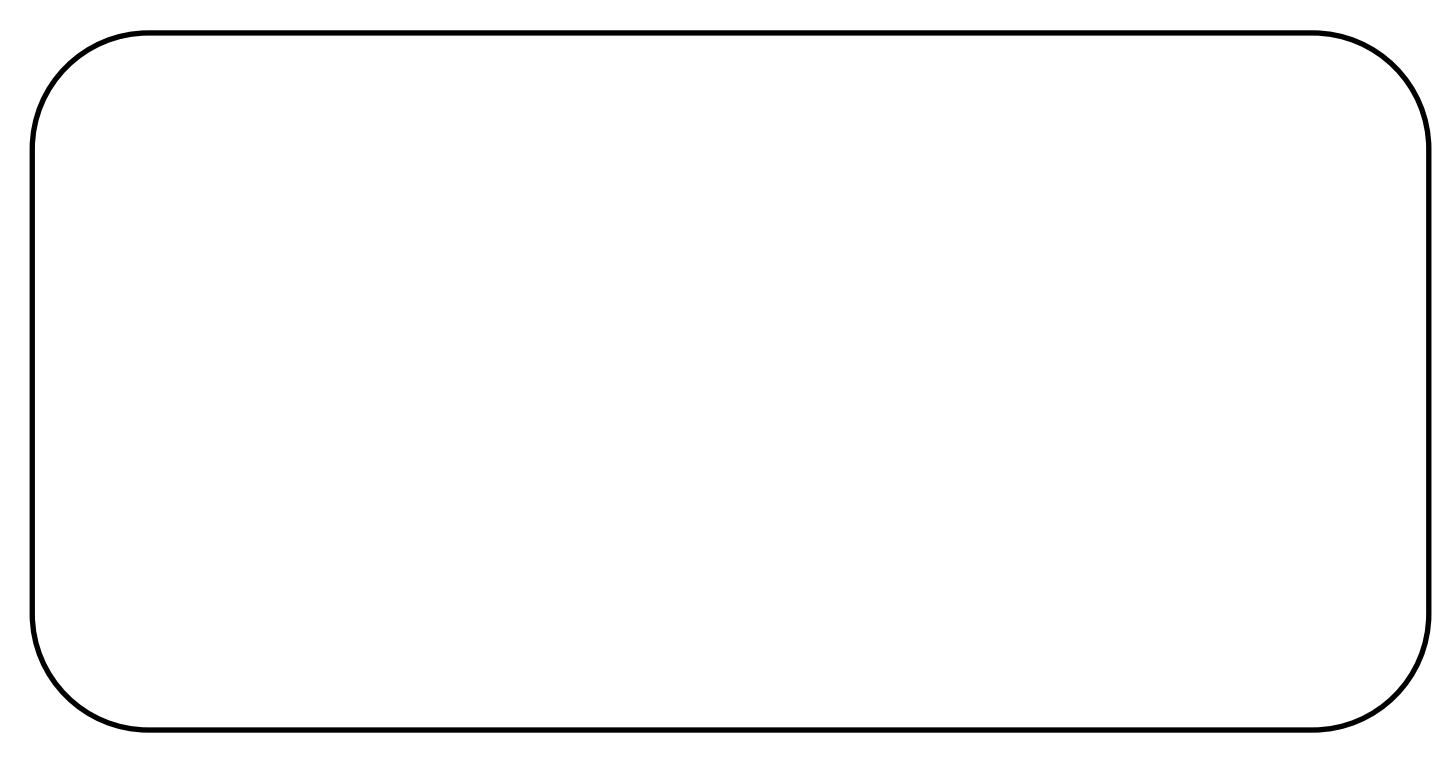